## Инструкции для настройки Флеш-плеера в браузерах. Вариант страницы-инструкции в сети.

Запустите браузер Google Chrome, в нем есть встроенный переводчик страниц сайта. В других браузерах необходимо самим решить проблему перевода страницы – есть стайты-переводчики.

Откройте в нем данную ссылку (можно через: копировать-вставить-перейти):

<https://helpx.adobe.com/flash-player.html>

## Переведите страницу:

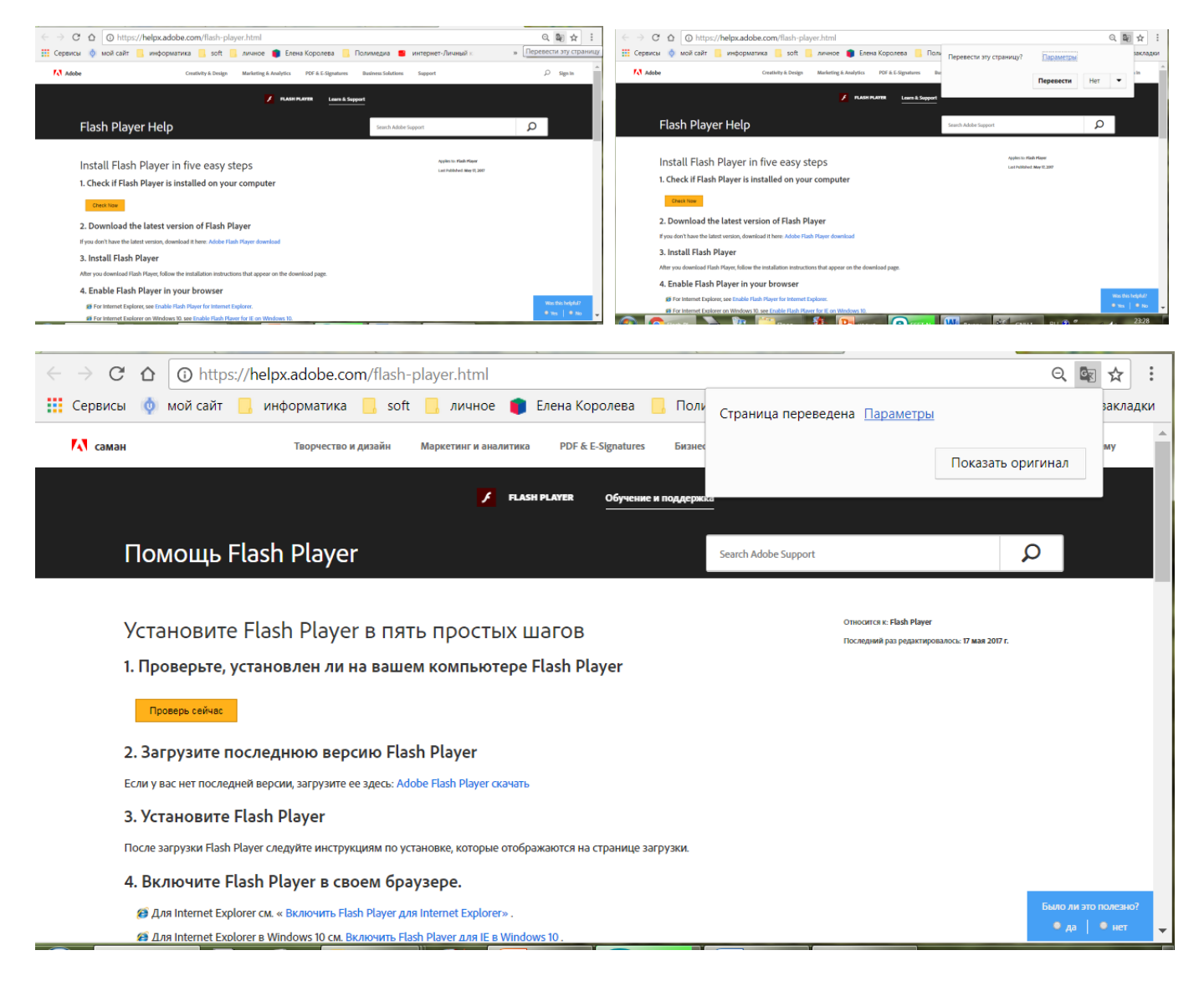

Для начала определите: какая версия операционной системы у Вас установлена, и какой браузер (программа для просмотра Интернета) установлена на Вашем компьютере.

Следуйте указаниям инструкций на сайте.